### **Change Request form**

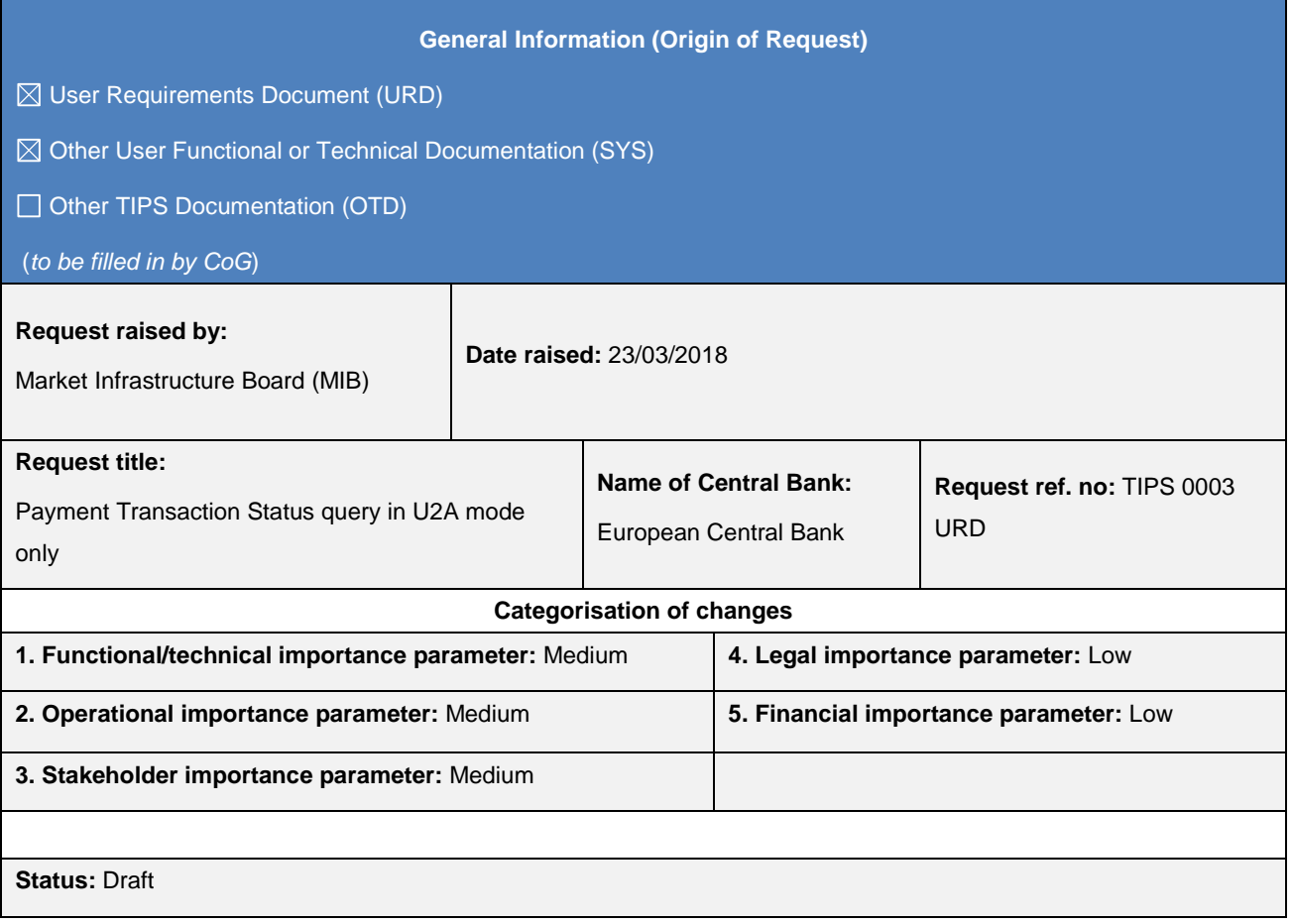

#### **Description of requested change:**

During the drafting phase of the TIPS User Detailed Functional Specifications, in the context of the TIPS-CG, the proposal to decommission the Payment Transaction Status query for both U2A and A2A has been raised and discussed. The written procedure initiated by the ECB prior to the TIPS-CG meeting in December 2017 and the following discussion during the TIPS-CG went in the direction of removing both functionalities from the functional specifications due to the partial overlapping with the existing Investigation functionality mandated by the EPC and the additional complexity stemming from the reuse of pacs.028 (i.e. used also to trigger an investigation).

However, due to the feedback provided by several Central Banks, the topic was discussed again in the TIPS-CG meeting on the 2nd of March 2018. As agreed in this forum, the TIPS-CG members recommended to keep the Payment Transaction Status query in U2A mode as already required by the TIPS URD, whereas the corresponding functionality in A2A mode can be decommissioned from the TIPS User Requirements Document until there is sufficient guidance from the EPC.

Due to this decision, the Payment Transaction Status query shall be reintroduced in the TIPS functional documentation by means of an editorial Change Request to align the TIPS URD, the TIPS UDFS and the TIPS UHB.

In particular, the following changes shall be introduced:

- The Payment Transaction Status query in A2A is decommissioned from the URD;
- The Payment Transaction Status query in U2A is added to the UDFS and the UHB.

For what concerns the Payment Transaction Status query in A2A mode, it will be treated in a separate work stream, since the EPC needs to be approached for the submission of a Change Request aimed at implementing a standardized solution.

#### **Reason for change and expected benefits/business motivation:**

The proposed change would allow the TIPS Actors connected through the GUI to get the status of a payment transaction via a dedicated screen.

**\_\_\_\_\_\_\_\_\_\_\_\_\_\_\_\_\_\_\_\_\_\_\_\_\_\_\_\_\_\_\_\_\_\_\_\_\_\_\_\_\_\_\_\_\_\_\_\_\_\_\_\_\_\_\_\_\_\_\_\_\_\_\_\_\_\_\_\_\_\_\_\_\_\_\_\_\_\_\_\_\_\_\_\_\_\_\_\_\_\_\_\_\_**

**\_\_\_\_\_\_\_\_\_\_\_\_\_\_\_\_\_\_\_\_\_\_\_\_\_\_\_\_\_\_\_\_\_\_\_\_\_\_\_\_\_\_\_\_\_\_\_\_\_\_\_\_\_\_\_\_\_\_\_\_\_\_\_\_\_\_\_\_\_\_\_\_\_\_\_\_\_\_\_\_\_\_\_\_\_\_\_\_\_\_\_\_\_**

**\_\_\_\_\_\_\_\_\_\_\_\_\_\_\_\_\_\_\_\_\_\_\_\_\_\_\_\_\_\_\_\_\_\_\_\_\_\_\_\_\_\_\_\_\_\_\_\_\_\_\_\_\_\_\_\_\_\_\_\_\_\_\_\_\_\_\_\_\_\_\_\_\_\_\_\_\_\_\_\_\_\_\_\_\_\_\_\_\_\_\_\_\_**

#### **Submitted annexes / related documents:**

#### **Proposed wording update to the documentation to address the requested change:**

TIPS URD, UDFS and UHB shall be updated in order to reflect the proposed changes as described below.

#### **TIPS URD:**

*TIPS URD v1.0, section §7.2 Queries - General requirements, user requirement TIPS.UR.07.010*

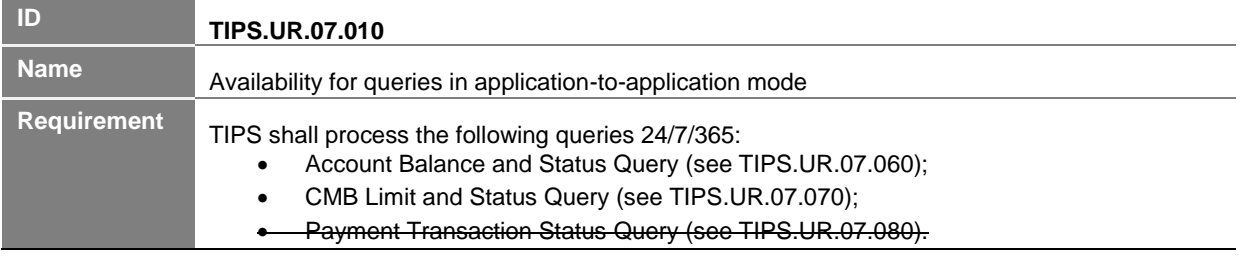

#### *TIPS URD v1.0, section §8.2.1 U2A interface - General requirements, table 14*

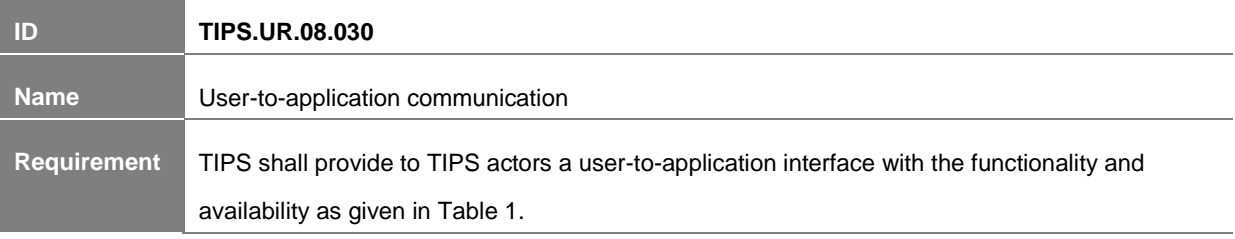

<span id="page-1-0"></span>TIPS provides TIPS actors with a Graphical User Interface offering basic functionalities to access information and controls (e.g. U2A queries, reference data maintenance).

#### **Table 1: Interface – Overview (non-exhaustive list)**

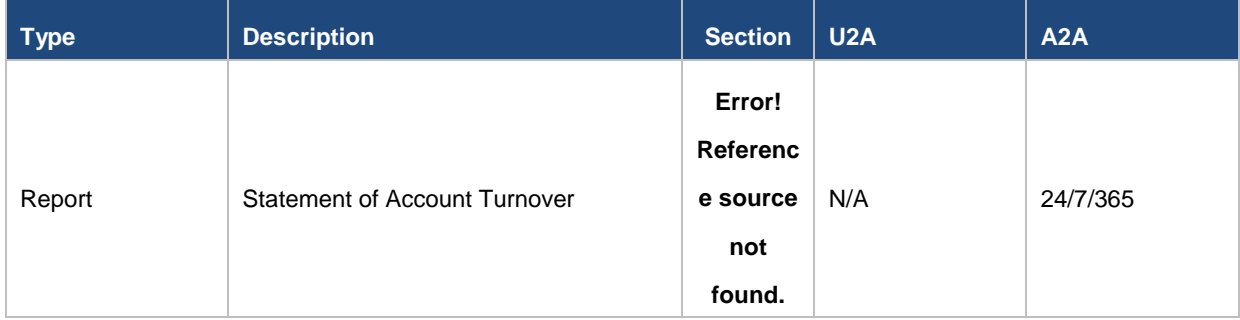

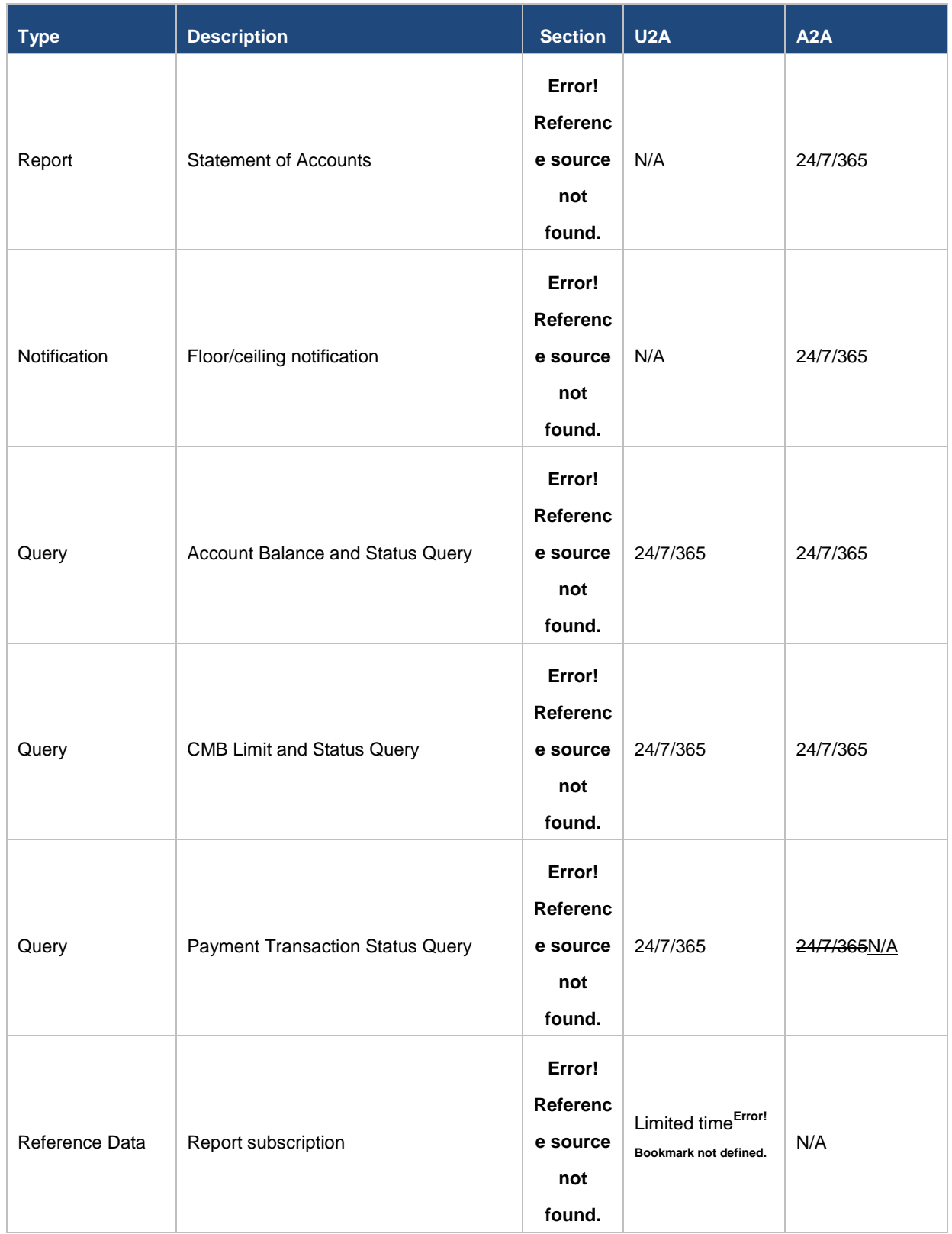

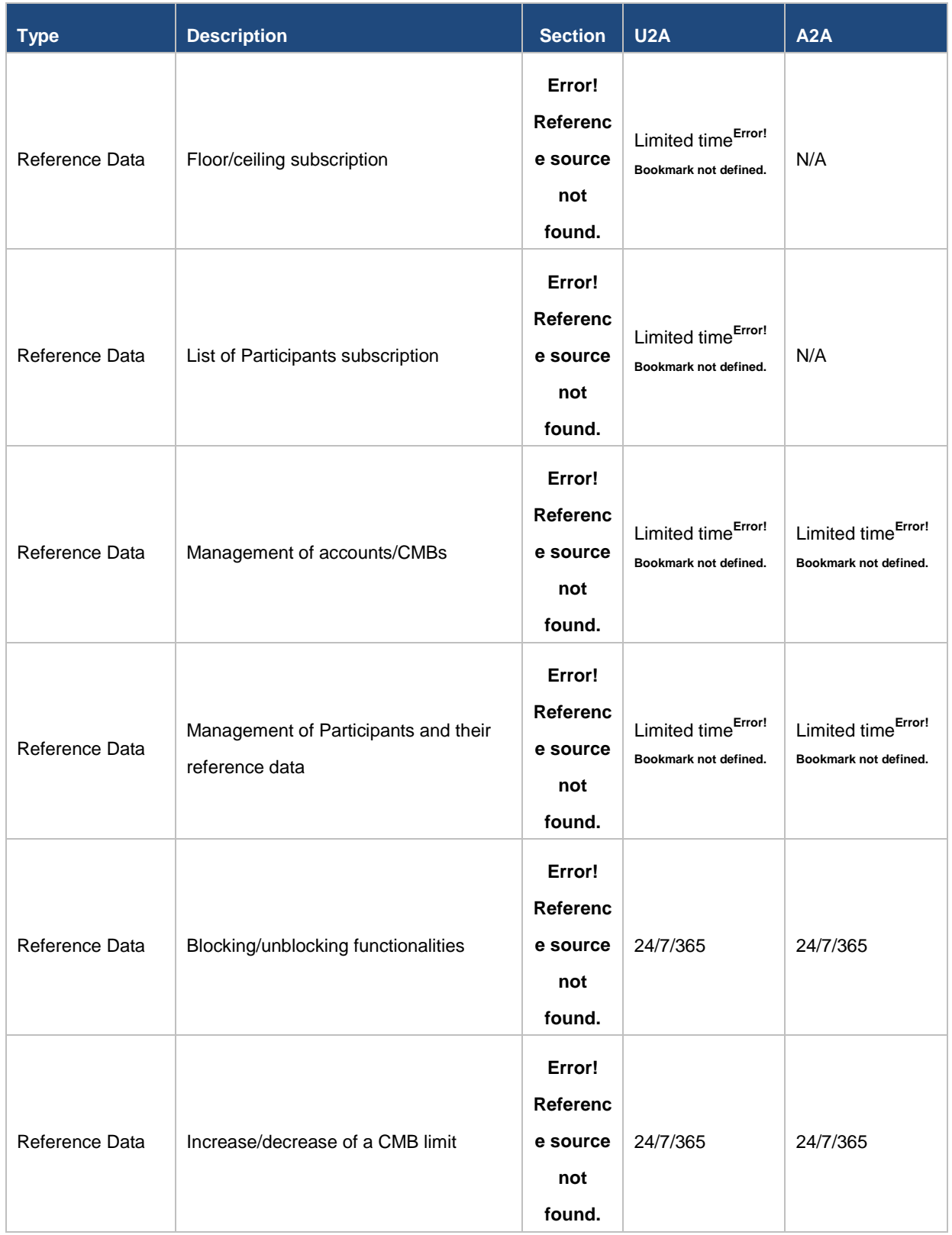

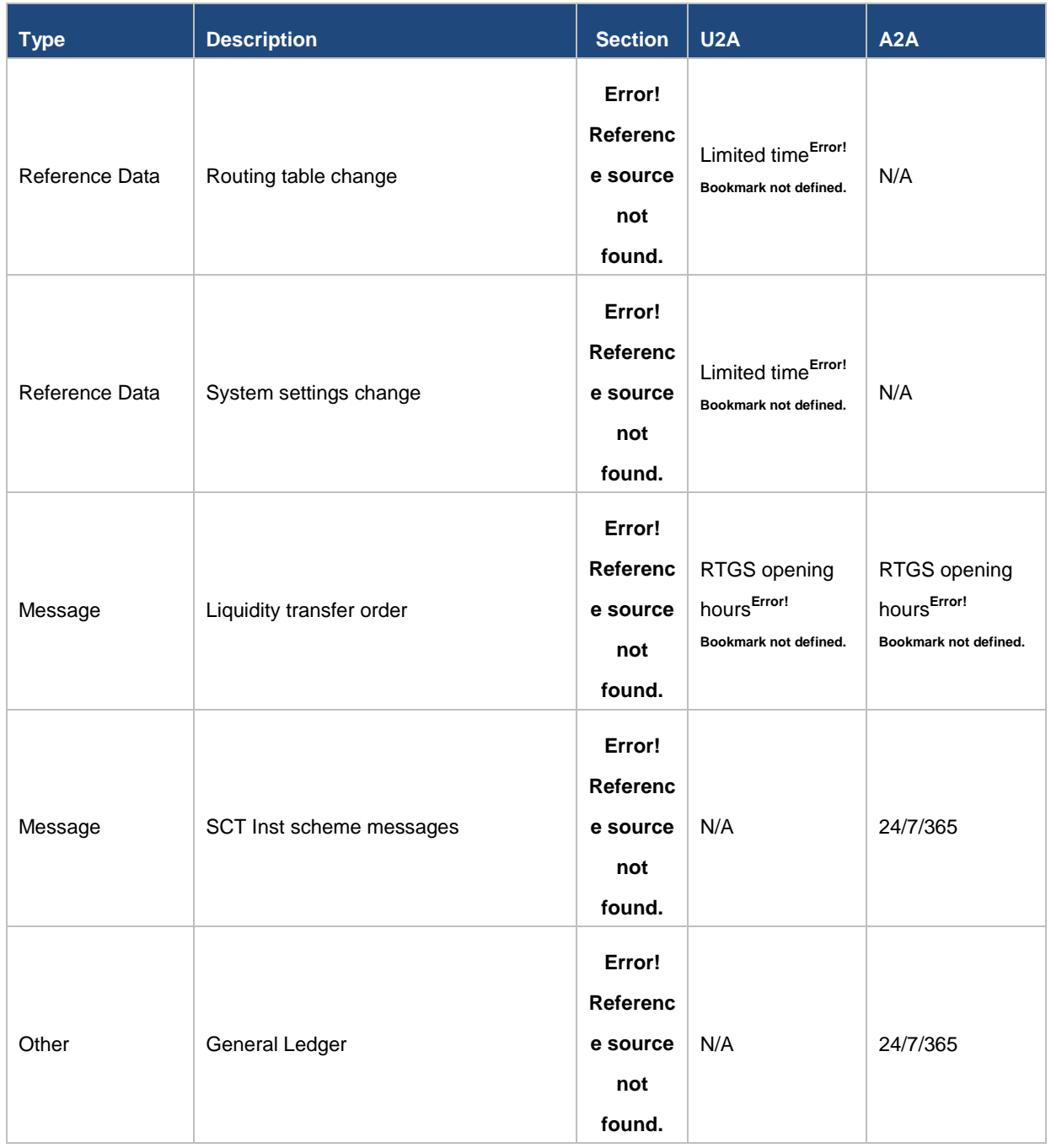

*TIPS URD v1.0, section §8.2.2 U2A Queries*

TIPS queries available in A2A mode are also available in U2A mode.

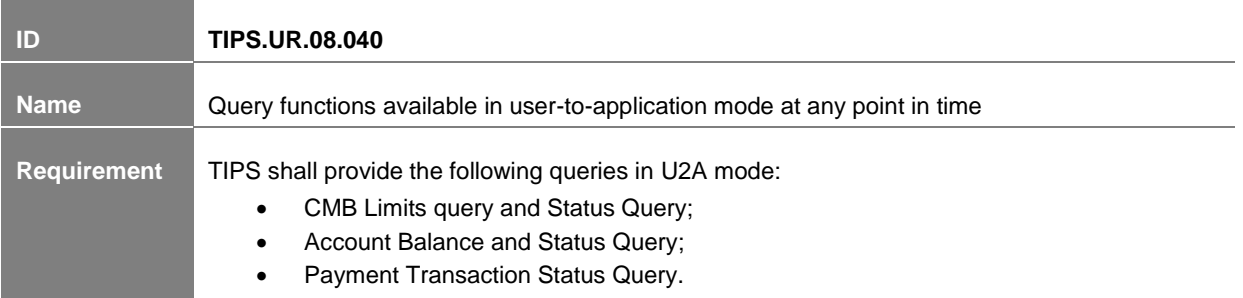

The detailed requirements related to those queries are documented in chapter **Error! Reference source not found.**.

*TIPS URD v1.0, section §7.3 Type of Queries*

| - ID        | <b>TIPS.UR.07.080</b>                                                               |
|-------------|-------------------------------------------------------------------------------------|
| <b>Name</b> | <b>Payment Transaction Status Query</b>                                             |
| Requirement | TIPS shall provide a Payment Transaction Status Query to TIPS actors, which returns |
|             | the current status of one payment transaction.                                      |

The query should support the following selection criteria:

- the Originator Participant or Reachable Party BIC (field AT-06 in DS-02);
- the message reference (field AT-43 in DS-02).

The query should return at least the following information for one payment transaction:

- **•** the Participant who submitted the payment transaction;
- the originator BIC of the payment transaction;
- the beneficiary BIC of the payment transaction;
- the payment transaction reference;
- the payment transaction status (i.e. settled or rejected with rejection reason);
- the amount of the payment transaction;
- the settlement timestamp (if available).

TIPS allows actors to query payment transactions which are still available in memory. The data retention specified in TIPS.UR.03.930 applies to payment transaction queries as well and is initially set to five calendar days. In case the payment transaction reference given is not unique only the most recent set of data should be returned.

# **TIPS UDFS:**

*TIPS UDFS v1.0, section §1.2.5.Graphical user interface, table 1*

 $[...]$ 

These functions are available on a 24/7/365 basis.

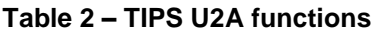

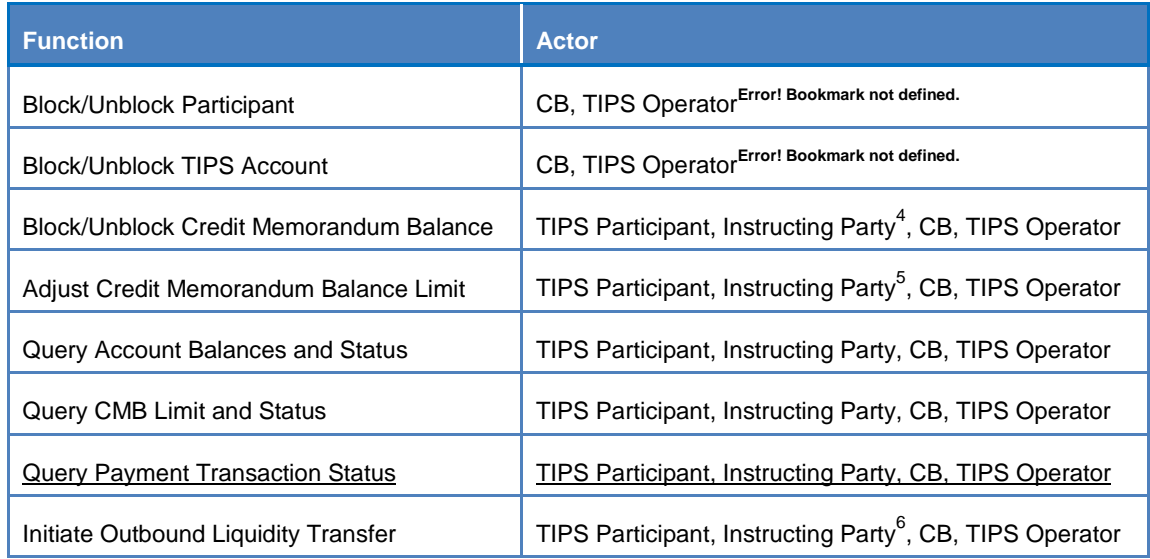

## *TIPS UDFS v1.0, section §1.5.1 TIPS Features – general concepts*

Queries are available in both U2A and A2A mode, on a 24/7/365 basis, and allow users to access data in real time. TIPS provides twothree types of queries:

- Account balance and status query;
- CMB limit and status query.;
- Payment transaction status query.

With the only exception of the Payment transaction status query, which is available in U2A only, the remaining queries can be triggered both in U2A and A2A mode.

## *TIPS UDFS v1.0, section §1.5.5.1 Queries*

TIPS provides the query functionality to TIPS actors to satisfy their information needs on demand. It is possible to obtain information on the status of Payment transactions, Accounts or CMBs by submitting the corresponding query requests to TIPS.

In order to manage in a timely manner the liquidity over the accounts and CMBs in the user data scope, the following queries are available in A2A and U2A mode:

- Account balance and status query;
- CMB limit and status query.

In order to check the status of a previously submitted or received Instant Payment transactions or Recall Answers the following query is available in U2A mode only:

- Payment transaction status query.

## *TIPS UDFS v1.0, section §2.7 Queries*

The section covers the scenarios in which a Participant or Instructing Party queries the system in order to obtain information belonging to the balance and the status of an account or to the limit and the status of a CMB. This process is characterized by twothree different kindstypes of query:

- Account balance and status query;
- CMB limit and status query-;
- Payment transaction status query.

# *TIPS UDFS v1.0, section §2.7 Queries and table 28*

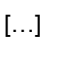

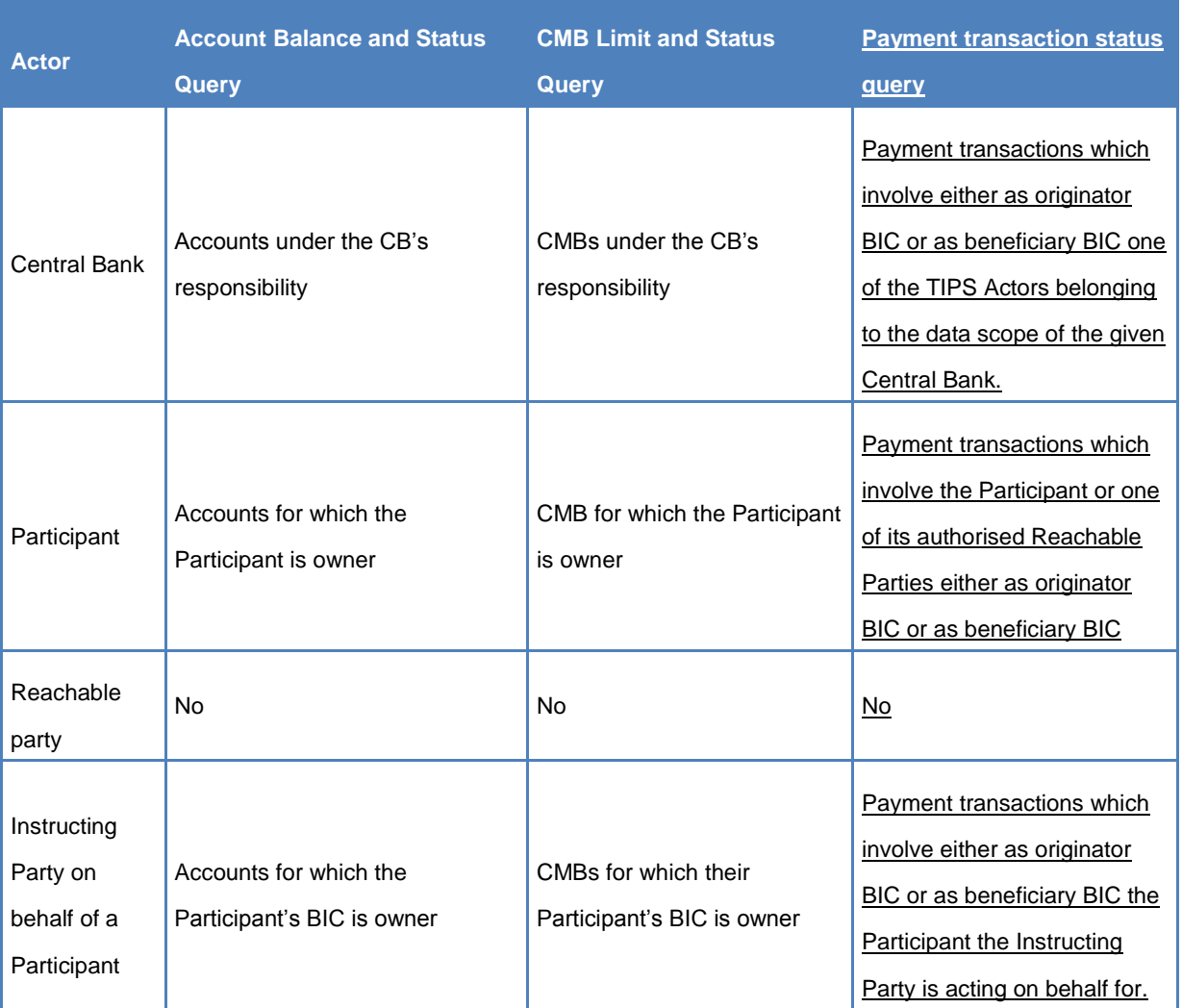

## **Table 3 – Query permissions**

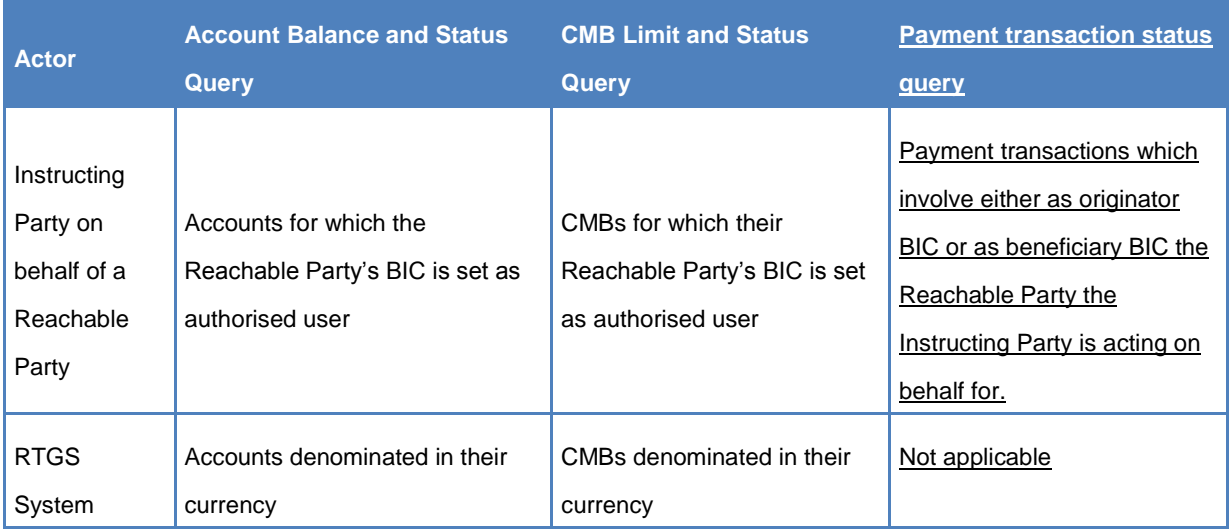

## […]

The CMB limit and status query allows the authorised actor to get the detailed information for one CMB, specifying as input parameter the TIPS CMB identifier.

Returned data are:

- TIPS Participant identifier;
- TIPS account identifier for the account linked to the CMB;
- TIPS CMB identifier;
- CMB limit;
- CMB headroom;
- Currency of the account to which the CMB is linked;
- CMB status;
- Timestamp of the query.

The Payment transaction status query allows the authorised actor to get the detailed information for one payment transaction, specifying as input parameter (i) the Originator Participant or Reachable Party BIC and (ii) the payment transaction reference.

The following data shall be displayed on the screen:

- Originator BIC of the payment transaction;
- Beneficiary BIC of the payment transaction;
- Payment transaction reference;
- Payment transaction status;
- Amount of the payment transaction;
- Settlement timestamp (if available).

All the described scenarios are triggered under the assumption that the technical validation, check of mandatory fields and authentication of the user have already been successfully performed by ESMIG.

#### *TIPS UDFS v1.0, section §2.7.1 Examples.*

This sub-section presents different examples of the possible different scenarios related to the queries on Account/CMB. Scenarios and examples are not exhaustive.

The first one provides the example of a non-empty answer to an Account balance and status query.

The second one describes a non-empty answer to a CMB limit and status query.

The last one provides an example of a TIPS rejection for the TIPS Account/CMB not found. For a detailed description of the Payment transaction and status query U2A screen, the reader may refer to the User Handbook (see **Error! Reference source not found.**).

The figure below summarises, for each reference data object mentioned in the following examples, the related configuration.

### **TIPS UHB:**

*TIPS UHB v1.0, section §2.3.3.1 Menu Structure* 

2.3.3.1 Menu Structure

The GUI menu is structured into one hierarchical menu level. The level is presented as a menu bar containing the fivesix menu items (TIPS Participant, TIPS Account, Credit Memorandum Balance, Liquidity Transfer, Task List, Instant Payment) which are always visible on top of each screen.

*TIPS UHB v1.0, section §2.3.3.1 Menu Structure, screenshot has to be amended accordingly.* 

![](_page_9_Picture_11.jpeg)

*TIPS UHB v1.0, section §2.3.3.1 Menu Structure, table 3*

![](_page_10_Picture_187.jpeg)

# **Table 4 – GUI header elements**

*TIPS UHB v1.0, section §4.1 Queries, new sections have to be added to describe the search/display and the detail screens.* 

## **4.1.3 Query Instant payment transaction status**

The Payment transaction status query allows the authorised actor to get the detailed information for one payment transaction. TIPS allows actors to query payment transactions which are still available in the production system, i.e. before they are purged, after a data retention period set to five calendar days.

## 4.1.3.1 Query Instant payment transaction – Search screen

![](_page_10_Picture_188.jpeg)

![](_page_11_Picture_118.jpeg)

# **Field**

 $\overline{a}$ 

**Screenshot**

![](_page_11_Picture_119.jpeg)

4.1.3.2 Query Instant payment transaction – Display screen

![](_page_11_Picture_120.jpeg)

# **Screenshot**

![](_page_12_Picture_0.jpeg)

![](_page_12_Picture_82.jpeg)

*TIPS UHB v1.0, section §5.1 Monitoring of Accounts, CMBs and Payments, new section*

# **5.1.3 Query Payment Transaction Status**

**Context of** This business scenario describes how to view the status of an Instant Payment transaction.

# **Usage**

![](_page_13_Picture_96.jpeg)

**\_\_\_\_\_\_\_\_\_\_\_\_\_\_\_\_\_\_\_\_\_\_\_\_\_\_\_\_\_\_\_\_\_\_\_\_\_\_\_\_\_\_\_\_\_\_\_\_\_\_\_\_\_\_\_\_\_\_\_\_\_\_\_\_\_\_\_\_\_\_\_\_\_\_\_\_\_\_\_\_\_\_\_\_\_\_\_\_\_\_\_\_\_**

**\_\_\_\_\_\_\_\_\_\_\_\_\_\_\_\_\_\_\_\_\_\_\_\_\_\_\_\_\_\_\_\_\_\_\_\_\_\_\_\_\_\_\_\_\_\_\_\_\_\_\_\_\_\_\_\_\_\_\_\_\_\_\_\_\_\_\_\_\_\_\_\_\_\_\_\_\_\_\_\_\_\_\_\_\_\_\_\_\_\_\_\_\_**

**High level description of Impact:**

**Outcome/Decisions:**